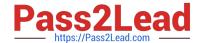

# MB-330<sup>Q&As</sup>

Microsoft Dynamics 365 Supply Chain Management

# Pass Microsoft MB-330 Exam with 100% Guarantee

Free Download Real Questions & Answers PDF and VCE file from:

https://www.pass2lead.com/mb-330.html

100% Passing Guarantee 100% Money Back Assurance

Following Questions and Answers are all new published by Microsoft
Official Exam Center

- Instant Download After Purchase
- 100% Money Back Guarantee
- 365 Days Free Update
- 800,000+ Satisfied Customers

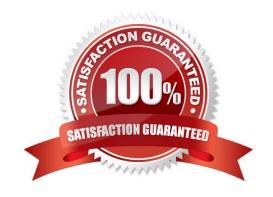

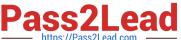

# **QUESTION 1**

#### DRAG DROP

You are the sales manager at a distribution company.

You have a drop-ship order for a batch of chemicals that will go directly from your vendor to your customer.

You need to create and process this direct delivery within Dynamics 365 Supply Chain Management.

Which three actions should you perform in sequence? To answer, move the appropriate actions from the list of actions to the answer area and arrange them in the correct order.

Select and Place:

| Manually create a purchase order and ento<br>he lines                                          | er |
|------------------------------------------------------------------------------------------------|----|
| ost the Packing slip from the sales order                                                      |    |
| Select <b>Direct delivery</b> from the Sales orde<br>of the Action Pane and then select vendor |    |
| Create a sales order and add lines                                                             |    |

# **Answer Area**

### Correct Answer:

# Actions **Answer Area** Manually create a purchase order and enter Create a sales order and add lines the lines Post the Packing slip from the sales order Select Direct delivery from the Sales order tab of the Action Pane and then select vendor Post the Product receipt on the purchase order

References: https://community.dynamics.com/ax/b/abhijeethelestheaxeffect/archive/2018/09/19/direct-delivery-indynamics-365-for-finance-and-operations

# **QUESTION 2**

# https://www.pass2lead.com/mb-330.html

2024 Latest pass2lead MB-330 PDF and VCE dumps Download

#### **HOTSPOT**

A company orders parts from a vendor. The vendor frequently ships more units than the company orders.

An approving manager must receive notification when the quantity of units received is more than 10 percent above the number of units ordered.

You have an existing notification workflow.

You need to ensure that the notification is generated.

How should you configure the system? To answer, select the appropriate options in the answer area.

NOTE: Each correct selection is worth one point.

Hot Area:

#### **Answer Area**

| Requirements                                  | Action                                                                                        |   |  |  |  |  |  |  |  |
|-----------------------------------------------|-----------------------------------------------------------------------------------------------|---|--|--|--|--|--|--|--|
| Configure overdelivery/underdelivery percent. |                                                                                               | * |  |  |  |  |  |  |  |
|                                               | On the Purchase order form, purchase order lines fast tab, configure the overdelivery fiel    |   |  |  |  |  |  |  |  |
|                                               | On the Purchase order form, purchase order lines fast tab, configure the underdelivery field. |   |  |  |  |  |  |  |  |
|                                               | On the Sales order form, sales order line fast tab, configure the overdelivery field.         |   |  |  |  |  |  |  |  |
|                                               | On the Sales order form, sales order line fast tab, configure the underdelivery field.        |   |  |  |  |  |  |  |  |
| Notify user about required approval.          |                                                                                               | * |  |  |  |  |  |  |  |
|                                               | Register the product and post the receipt list.                                               |   |  |  |  |  |  |  |  |
|                                               | Register the product on a purchase order line and post a receipt.                             |   |  |  |  |  |  |  |  |
|                                               | Receive a product on a transfer order.                                                        |   |  |  |  |  |  |  |  |
|                                               | Register the product on an Arrival journal and post a journal.                                |   |  |  |  |  |  |  |  |

### Correct Answer:

# **Answer Area**

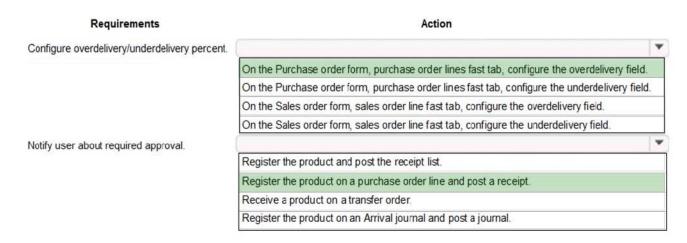

# https://www.pass2lead.com/mb-330.html

2024 Latest pass2lead MB-330 PDF and VCE dumps Download

#### **QUESTION 3**

be impacted.

A company uses Dynamics 365 Supply Chain Management. The company implements master planning.

The company reports delays in the supply chain that have resulted in late deliveries for products. You must simulate

| several | broad | delays | across a | II products | in the | supply | chain | when | calculating | lead t | times. | Daily | planning | g for | items | mus |
|---------|-------|--------|----------|-------------|--------|--------|-------|------|-------------|--------|--------|-------|----------|-------|-------|-----|
| not     |       |        |          |             |        |        |       |      |             |        |        |       |          |       |       |     |
|         |       |        |          |             |        |        |       |      |             |        |        |       |          |       |       |     |

You need to configure the system.

What should you configure?

- A. Planned orders
- B. Receipt margins
- C. Master plans
- D. Coverage groups
- E. Released products

Correct Answer: E

### **QUESTION 4**

A company uses Dynamics 365 Supply Chain Management.

A large item fits only one item per pallet. A purchase order for the item must be a minimum of 24. Additional line quantities for the item must be in multiples of 24.

An incorrect setup for the item allows entry of multiples of 50. This setup error causes purchase order entry overrides.

You must configure the system to enforce a match of default quantities during setup.

What should you do?

- A. Select the Strict option.
- B. Select the Standard option.
- C. Configure Warehouse management options.

Correct Answer: A

Use strict or standard validation of default order quantities You can choose how strict the system should be when validating quantities entered in the Default order settings for a product. When you use the new strict option, the Standard order quantity must always be a multiple of the specified Multiple value for purchase orders, inventory, and sales orders. If you are using strict validation, you won\\'t be able to save default order settings that don\\'t meet this requirement (and an error is shown in the message bar).

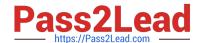

# https://www.pass2lead.com/mb-330.html

2024 Latest pass2lead MB-330 PDF and VCE dumps Download

Reference: https://learn.microsoft.com/en-us/dynamics365/supply-chain/production- control/default-order- settings

# **QUESTION 5**

You are implementing warehousing in Dynamics 365 for Finance and Operations.

You configure and approve one warehouse.

You need to use the established warehouse setup to create additional warehouses.

What should you use?

A. warehouse management parameter setup only

B. warehouse work template

C. warehouse configuration template

D. inventory and warehouse management parameter setup

Correct Answer: C

Reference: https://docs.microsoft.com/en-us/dynamics365/unified-operations/supply-chain/inventory/warehouse-template

Latest MB-330 Dumps

MB-330 PDF Dumps

MB-330 Study Guide